## **Installation**

1. Plug the Micro receiver into a USB port of your computer.

- 2. Insert battery into your mouse and keyboard. Your mouse support 1 battery operation. You can insert 1 battery only or 2 battery to double the operation time.
- . Move the mouse to get connected with the receiver.
- . Click the keyboard key to get connected with the receiver.

'aution: before your mouse and keyboard is connected with the<br>receiver. You need to keep the mouse and keyboard<br>at a distance of less than 2 meter to the receiver to **finish the initial connection** 

## **Trouble Shooting**

- 1. Check Micro receiver connection; try to inserting Micro Receiver to another USB port on your computer.
- 2. No Connection between the mouse/keyboard and the Micro Receiver. Re-insert the Micro Receiver. Take out the battery from the mouse / keyboard and reinstall it.

## Quick Start Guide Of 2.4GHz Wireless Desktop

**Note: This device complies with Part 15 of the FCC rules. Operation is subject to the** 

**following two conditions: (1) This device may not cause harmful interference, and** 

**(2) This device must accept any interference received, including interference that may cause undesired operation. Caution:** 

The manufacturer is not responsible for any radio or TV interference caused<br>by unauthorized modifications to this equipment. Such modifications could **void the user authority to operate the equipment.** 

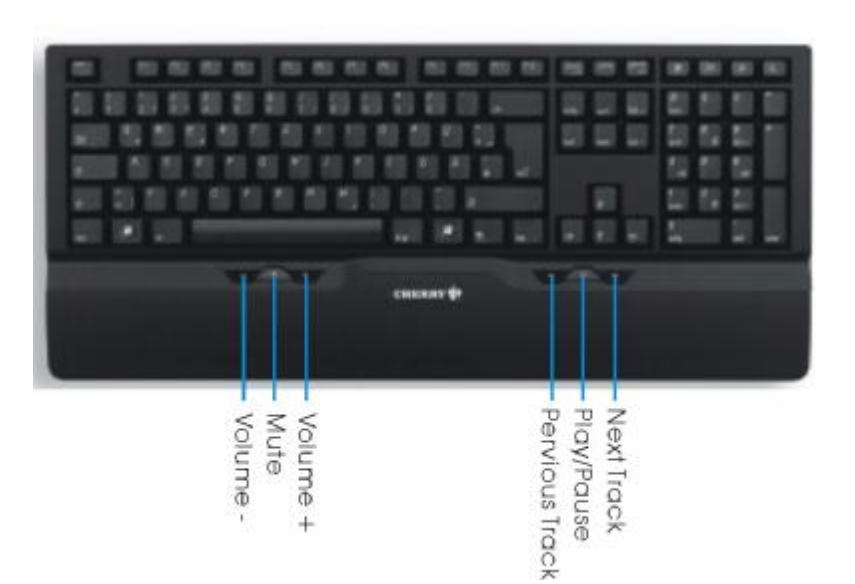